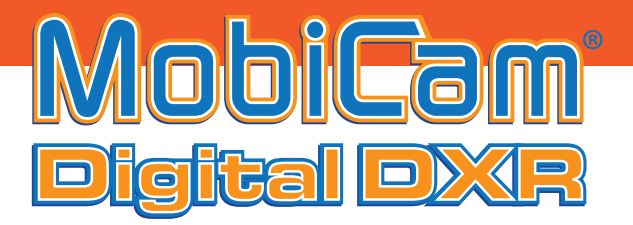

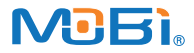

# **Wireless Audio/Video Monitoring System**

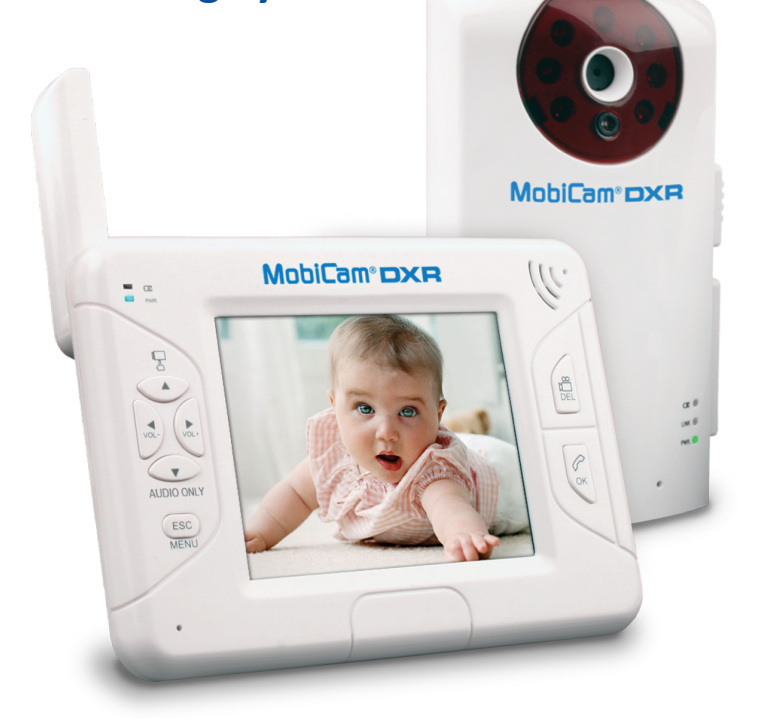

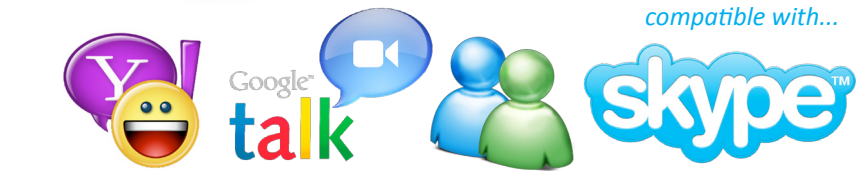

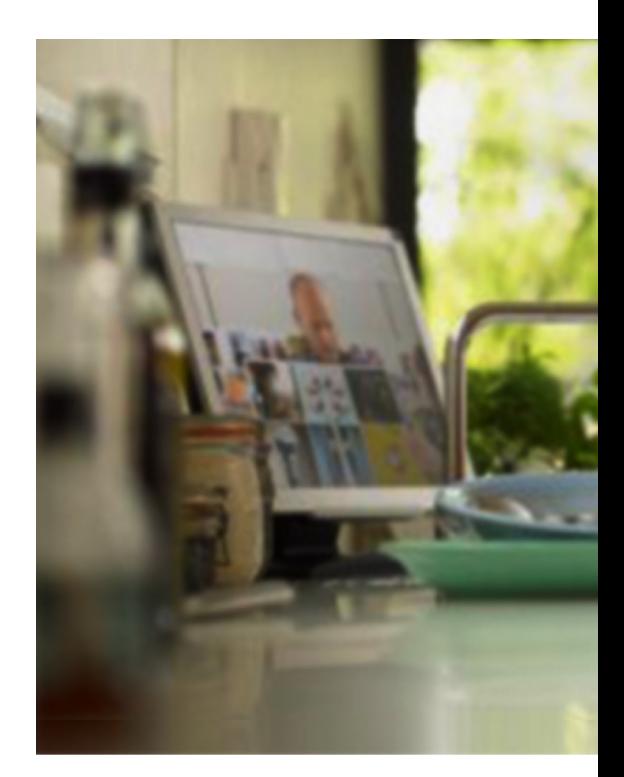

# *monitoring made easy*

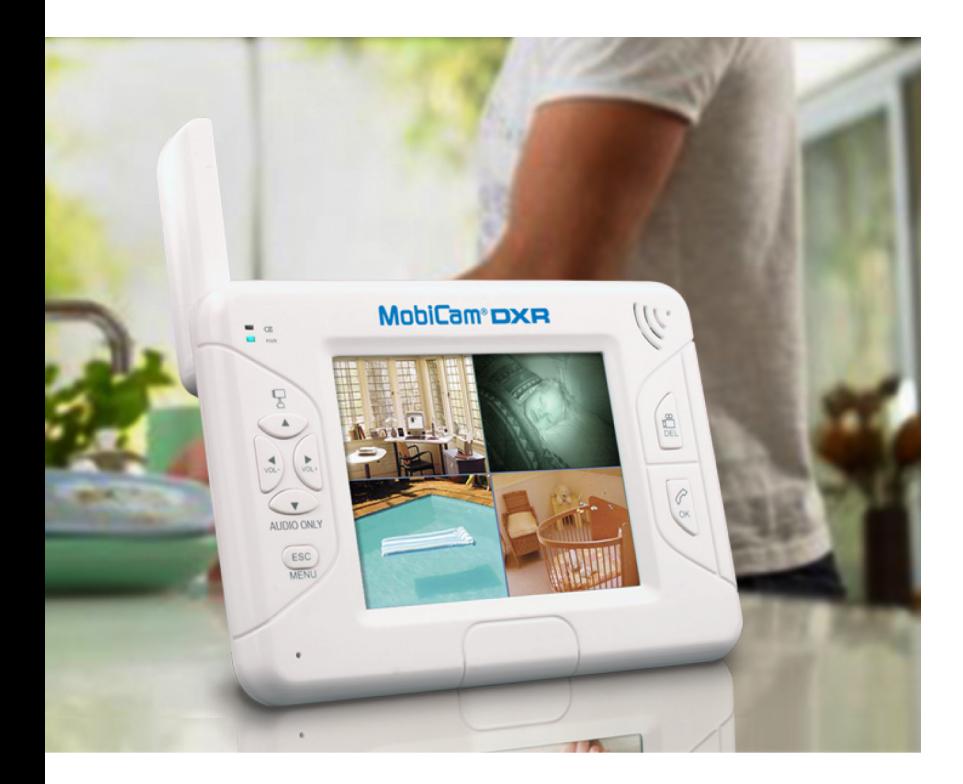

# made easy

# **TABLE OF CONTENTS**

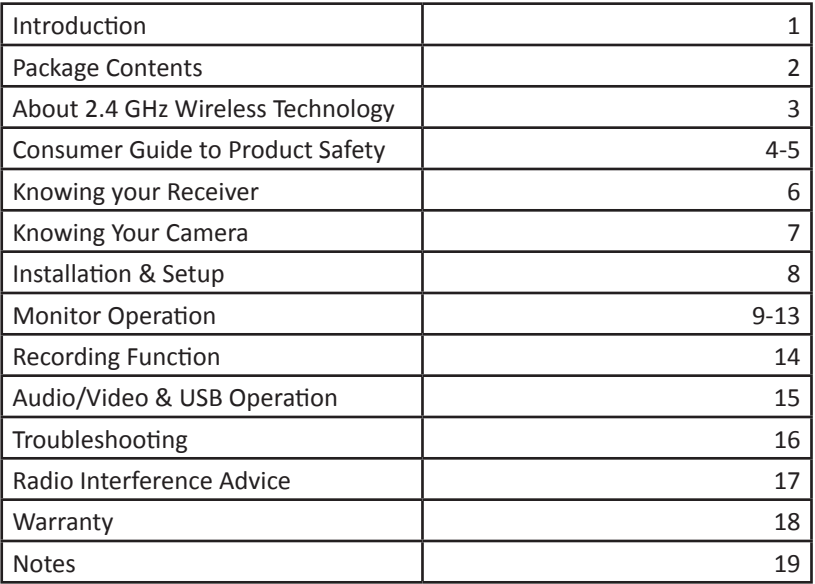

# **INTRODUCTION**

Congratulations on the purchase of the MobiCam® Digital DXR Monitoring System, which brings you the latest in wireless technology. We are sure that you will be pleased with the quality and features of this product but recommend that you read these instructions carefully before use in order to fully benefit from its many features.

The MobiCam® Digital DXR enables you to transmit picture and sound wirelessly, which is ideal for many situations such as monitoring a baby, young children, pets, or elderly. Additionally it can also be used for household security or as an office or warehouse surveillance system.

# **PACKAGE CONTENTS**

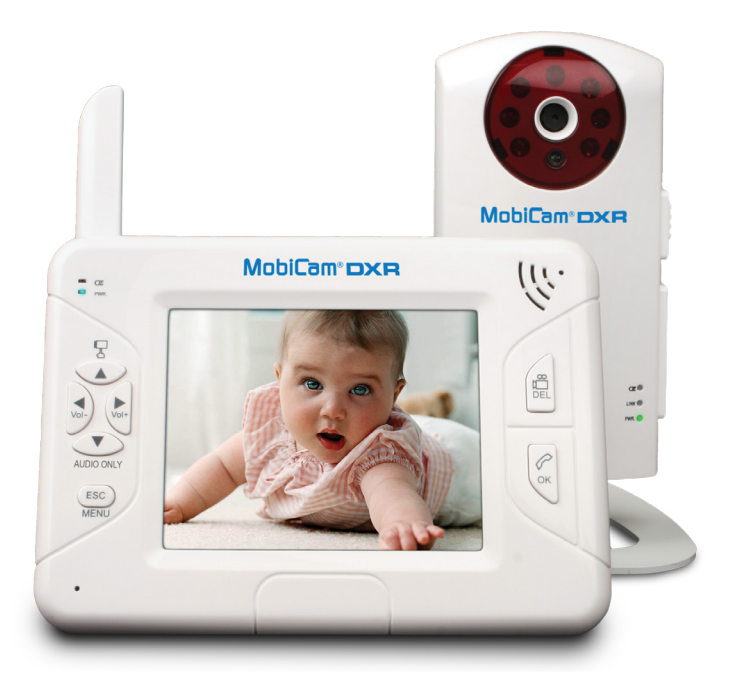

- 1 x Monitor Unit (Receiver) plus built-in rechargeable battery
- 1 x Camera Unit (Additional Cameras #70205, battery sold separately)
- 1 x Montor Power Cord
- 1 x Camera Power Cord
- 1 x USB Cable
- 1 x Camera Mount
- 1 x Set of mounting screws and anchors

*NOTE: If you find any of the contents are missing or should you need to order replacement parts, please contact the manufacturer or visit www.getmobi.com.*

# **ABOUT DIGITAL WIRELESS TECHNOLOGY**

#### **About 2.4 GHz Digital Wireless Signal**

This innovative digital wireless solution integrates advance Frequency Hopping Spread Spectrum (FHSS) technology. This technology greatly reduces the interference that comes from other devises using the same radio frequency (2.4 GHz), e.g. WIFI, Bluetooth, cordless phones, etc. However, a weaker signal (lag or still image) can occur from time to time depending on the environment where the system is installed.

Factors affecting transmission include microwave ovens or other high frequency electromagnetic waves. Reinforced concrete walls, large scale metal products and metal furniture should not be located near the units.

Additionally your wireless router speed can be affected if the units are placed close to the router. Your signal strenght will return to normal once the units are placed farther away from the router or once they are turned off.

#### **How to improve your wireless signal quality?**

If possible, remove obstacles between the camera and receiver that might affect the signal. These can include furniture, cabinets and walls. If you feel the wireless signal does not improve, place the montor at a new angle or readjust its position to make an improvement, or simply place the camera close to the monitor.

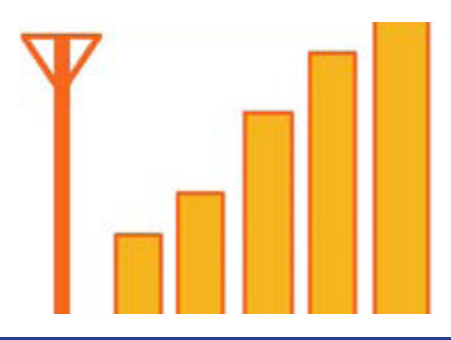

# **CONSUMER GUIDE TO PRODUCT SAFETY CONSUMER GUIDE TO PRODUCT SAFETY**

Please read this instruction manual before using your MobiCam® Digital DXR System. When using electrical appliances, basic safety precautions should always be followed. Also please keep this manual for future reference.

• This product is not intended to be used as a medical monitor and its use should not replace adult supervision.

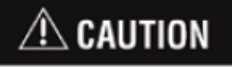

This product cannot replace responsible adult supervision.

- Periodically examine this product for damage to the cord, housing or other parts that may result in the risk of fire, electric shock or injury. Do not oper ate any product with a damaged cord or plug. If the Color Wireless Monitor malfunctions or is damaged in any manner please contact the manufacturer for examination and repair to avoid a hazard.
- Never use transmitter and receiver near water (i.e. bathtub, sink, etc.).
- The AC adaptor cords are not toys.

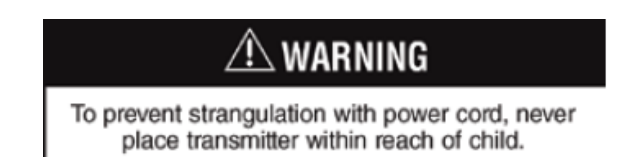

# **CONSUMER GUIDE TO PRODUCT SAFETY**

- Always use transmitter and receiver where there is adequate ventilation. To prevent overheating, keep away from heat sources such as radiators, heat registers, stoves, or other appliances that produce heat.
- Use only a dry or very lightly dampened cotton cloth to keep the Camera and Monitor units free of dust. Do no use a fully moisened cloth, water, or liquid cleaner of any kind.

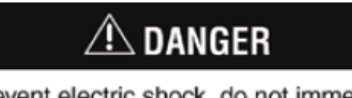

To prevent electric shock, do not immerse in water; wipe clean with damp cloth.

- Unplug the AC adaptors from the Monitor and Camera during periods of non-use. To disconnect from the power supply, grip the transformer and pull from the power socket. Never pull by the cord.
- Replace battery with the same equivalent type. Please dispose of old, de fective batteries in an environmentally friendly manner in accordance with the relevant legislation.
- Only use the Monitoring System with the supplied power adaptors.

# **KNOWING YOUR MONITOR**

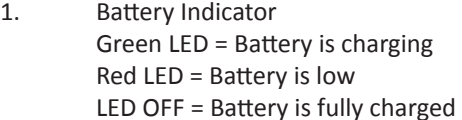

- 2. Power On Indicator
- 3. Cursor Up / Channel Switch / Quad Mode button
- 4. Cursor Left / Volume Down button
- 5. Cursor Down / Audio Only button
- 6. Cursor Right / Volume Up button
- 7. Menu / Esc button
- 8. Record / Delete button
- 9. Two-Way Audio Button / OK (confirm) button (press and hold button to engage two-way mode)
- 10. Power Button
- 11. SD card slot (for use with SD cards between 1GB and 16GB)
- 12. USB Port
- 13. DC Jack
- 14. Reset button (inset, monitor must be turned on to reset)

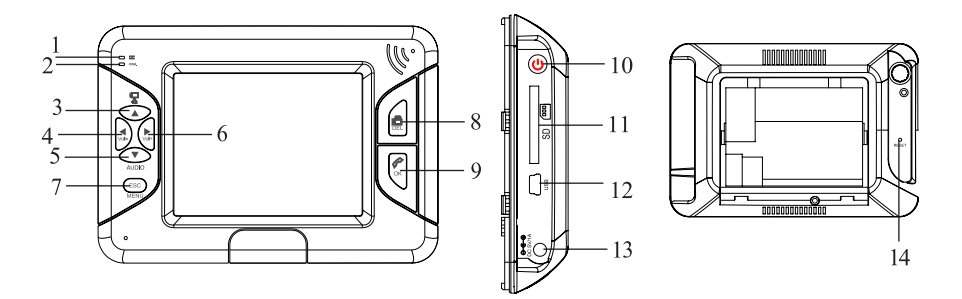

# **KNOWING YOUR CAMERA**

- 1. Lens
- 2. Infrared LEDs
- 3. EDS
- 4. Battery Indicator (battery sold separately)
- 5. Link Indicator Blinking LED = LED will blink indicating camera is ready to be paired Blue LED = Camera is paired to the receiver LED OFF = Camera is on standby mode
- 6. Power On Indicator
- 7. Microphone
- 8. Power Switch
- 9. Pairing Button
- 10. Reset button (inset)
- 11. DC Jack

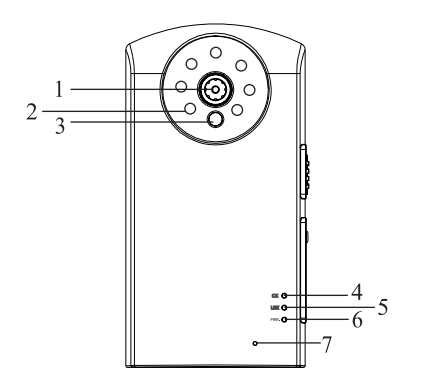

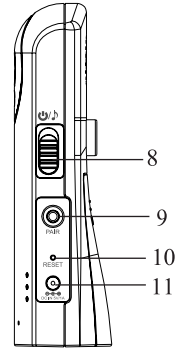

# **INSTALLATION & SETUP**

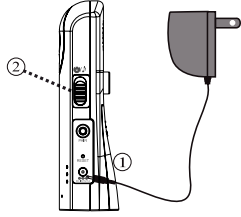

#### **Camera Start-Up**

1. Connect power cable to Camera's DC IN jack, then plug its power supply adapter into wall outlet.

2. Slide [Power Button] once to turn ON the camera.

*NOTE: Use only the 5V/1A power adaptor provided in the package. To operate without power cable visit www.getmobi.com to purchase the optional rechargeable battery.* 

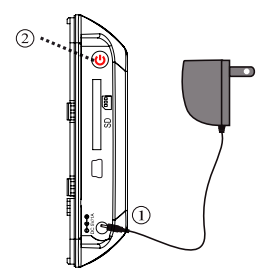

#### **Monitor Start-Up**

1. Connect power cable to Monitor's DC IN jack, then plug its power supply adapter into wall outlet.

2. Press [Power Button] to turn ON the monitor.

*NOTE: Built-in Lithium battery charging process starts automatically by plugging in the power supply. Please charge the battery before operating the monitor for portable use. Battery indicator will flash red three minutes before charging is needed.*

When [Battery Indicator] lights up red, plug in power adapter to charge battery.

*NOTE: Use only the 5V/1A power adaptor provided in the package.*

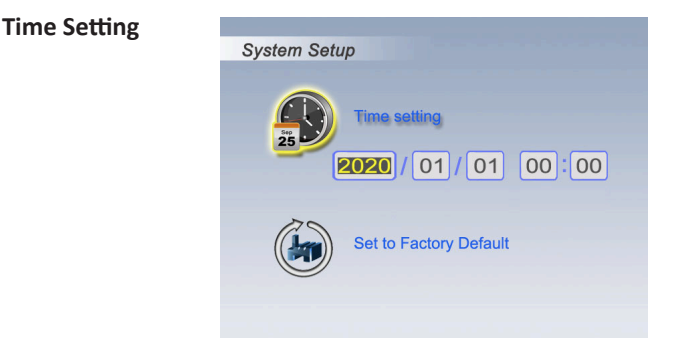

To set the time and date on your monitor, press the Menu button (no. 7, pg. 6), use the Cursor buttons to go to System Setup and press the OK button to enter the Time Setting, use the Cursor buttons to change the setting and press OK again to save.

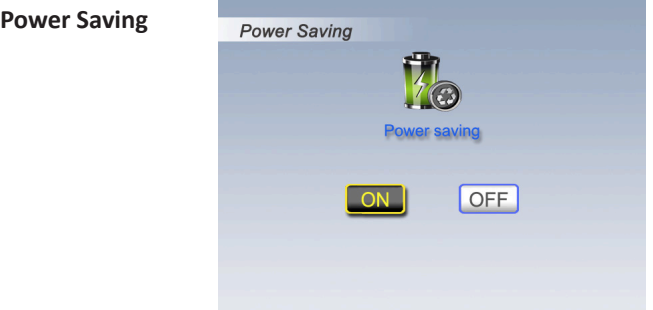

By setting the Power Saving mode on your monitor, you can conserve battery power. The monitor will turn Off after 2 minutes of it being idle.

To set this mode press the Menu button (no. 7, pg. 6), use the Cursor buttons to go to Power Saving and press OK to enter, use the Cursor buttons to change the setting and press OK to save. To turn on monitor press the on/off button.

## **MONITOR OPERATION MONITOR OPERATION**

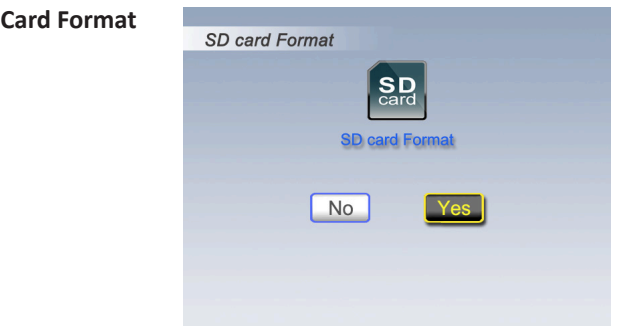

To format an SD memory card press the Menu button (no. 7, pg.6) go to SD Card, press OK and use the Cursor buttons to select No or Yes. Your MobiCam® DXR is formatted to be used with 2GB to 16GB SD memory cards (not included with the system).

*NOTE: Its strongly recommended that your SD card be formatted before use.*

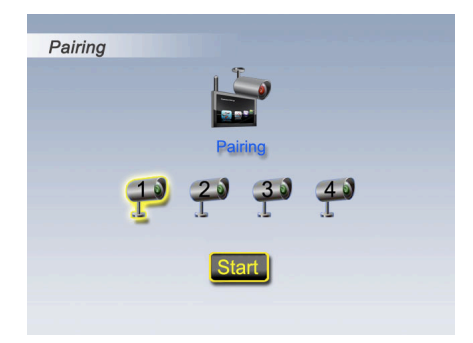

# **Pairing Camera**

**SD Card Format**

To pair additonal cameras press the Menu button (no. 7, pg. 6) go to Pairing press OK (no. 9, pg. 6) use the Cursor buttons to select an available camera channel. Press OK once a camera is selected then press the Pairing Button (no. 9, pg. 7) on your camera. Once pairing is complete an image will appear on the display to confirm this.

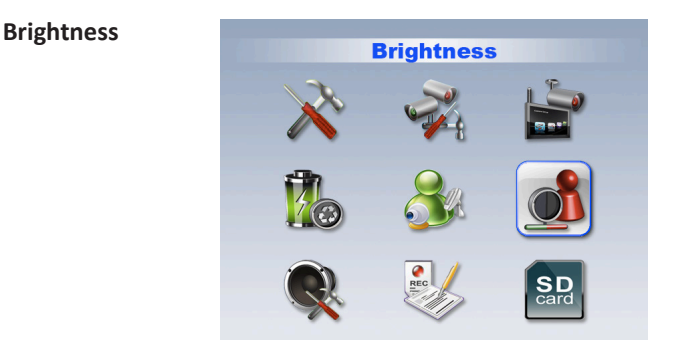

To adjust the brightness on your display press the Menu button (no. 7, pg. 6), use up/down Curser buttons to go to Brightness and press OK (no. 9, pg.6). Use the left and right Cursor buttons to adjust. Once the brightness has been adjusted press the Menu button again to exit this setting.

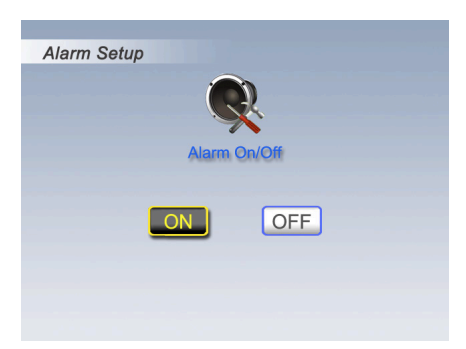

#### **Alarm**

The monitor has 3 convenient alarm settings that will warn you if your camera battery (sold separately) is low, you are out of range, or if VOX mode is engaged.

Press the Menu button (no. 7, pg. 6) and go to Alarm Setup, use the Cursor buttons to select one of the three alarms for use and press OK.

# **VOX Sensitivity VOX Setting /OX Sensitivity** OFF

During Voice Activation (VOX) your monitor will go on standby mode and stop transmitting picture and sound. Once the camera senses sound the monitor will automatically turn on and begin producing picture and sound. You can activate VOX by pressing the Menu button (no. 7, pg. 6), going to VOX Setting, and selecting the Sensitivity Level. It is recommended you select level 2 or 3 as level 1 is highly sensitive. You must have power-saving mode ON during VOX mode.

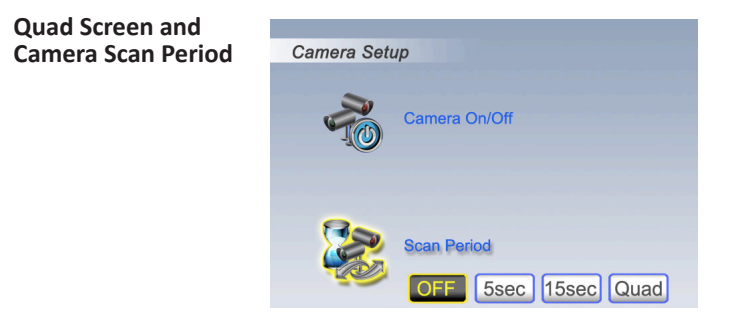

You can monitor up to 4 cameras at the same time by using the Quad mode on your monitor. Press the Menu button (no. 7, pg. 6), go to Camera Setup, and use the Cursor buttonss to select Quad Mode and press the OK button.

*NOTE: You can also press the cursor up button (no. 3, pg. 6) to cycle manually through the channels or to use Quad mode once you have paired more than one camera.*

# **Camera ON/OFF** Camera Setup Camera On/Off OFF  $OF$ **Scan Period**

Once you have paired extra cameras to your monitor, you can turn off any camera you do not wish to scan. Press the Menu button (no.7, pg. 6), go to Camera Setup, and use the Cursor buttons to select a camera you wish to turn off and press OK.

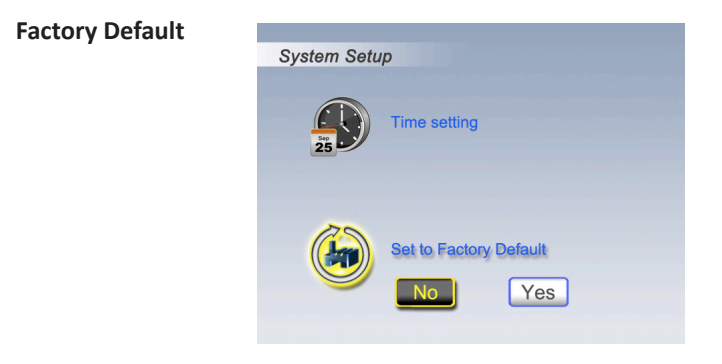

To reset your monitor to factory settings press the Menu button (no.7, pg. 6), go to System Setup and select No or Yes.

# **RECORDING FUNCTION**

You can record live video directly within your monitor by inserting an SD card into the SD card slot (no. 11, pg. 6). You can begin recording manually or by setting up VOX to begin recordings through sound activation.

To record manually simply press the Record button (no. 8, pg. 6). A recording icon will appear on the screen. To stop the recording press the Record button again.

#### **VOX Recordings**

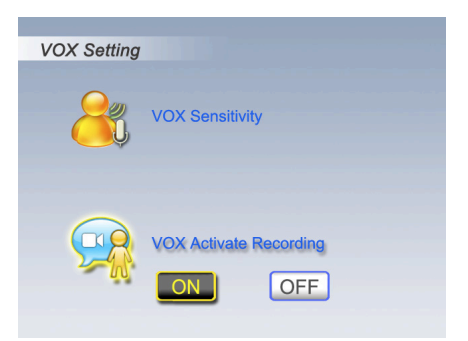

To set the monitor to record when the camera senses sound, press the Menu button (no. 7, pg. 6), go to VOX setting, and use the Cursor buttons to select ON or OFF.

#### **Playback Settings**

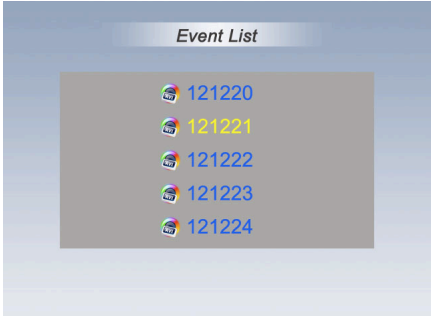

The recording function will save files in 30 second intervals. Each recording file is saved according to the date and time the recording started. To play recordings directly on the monitor press the Menu button (no. 7, pg. 6), go to Playback, and select the file you wish to view. You can also fast forward and rewind by using the left and right Cursor buttons.

# **USB OPERATION**

#### **USB Output**

Your monitor is equipped with a USB output so you can connect your monitor to your computer allowing you to capture video and sound from the camera transmission.

*NOTE: The monitor screen turns off automatically when USB cable is used. The screen will turn back on when the cable is removed.*

#### **USB Connection**

*NOTE: You will need to install a USB devise driver before using the USB connection to your PC. Visit our website at www.getmobi.com and go to our support page to download the devise driver.*

Use the included Standard-to-Mini USB cable to connect your monitor to your PC once the driver is installed.

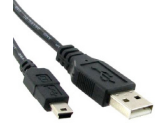

The USB output is located on the left side of the monitor (no . 12, page 6).

Once you have installed the device driver your MobiCam® DXR can be utilized as a wireless webcam.

The unit can be used in conjunction with Skype®, Windows Messenger®, Google Talk® and Yahoo Messenger®.

Additionally, MobiCam® Anywhere Software is available for download free of charge. Once you have registered your unit, you will recieve your activation code via email. You can set your monitor for scheduled recordings, continuous recording and remote viewing via any PC or Windows® enabled cell phone. For more information visit www.getmobi.com

# **TROUBLESHOOTING**

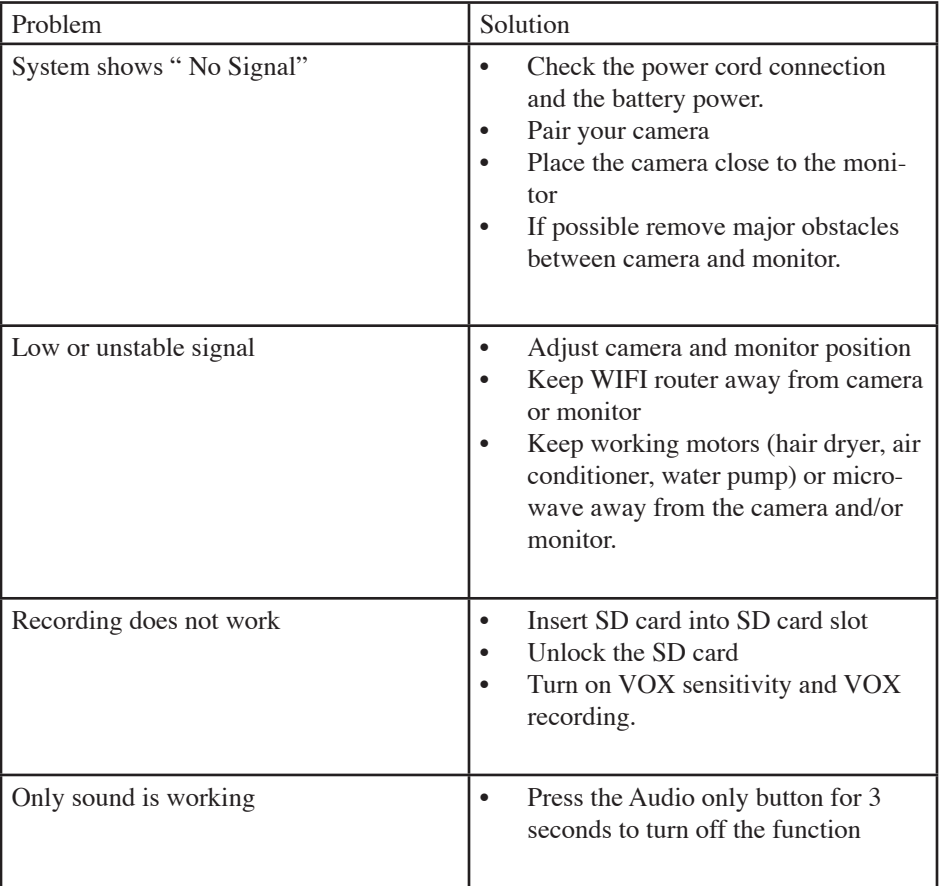

# **RADIO INTERFERENCE ADVICE**

#### **FCC Compliance Statement:**

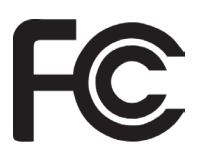

This device complies with Part 15 of the FCC rules. Operation is subjected to the following two conditions: (1) this device may cause harmful interference, and (2) this device must accept any interference received, including interference that may cause undesired operation.

#### **FCC Warning**

This equipment has been tested and found to comply with imits for a Class B digital device, pursuant to Part 15 of the FCC rules and ETSI (EN) 300 328. The limits are designed to provide reasonable protection against harmful interference in residential installations. This equipment generates, uses, and can radiate radio frequency energy, and if not installed and used in accordance with the instructions, may cause harmful interference to radio communications.

However, there is no guarantee that interference will not occur in a particular installation. If this equipment does cause interference to radio or television equipment reception, which can be determined my turning off and on, the user is encouraged to try to correct the interference by one or more of the following measures:

- -Reorient or relocate the antenna
- -Move the equipment away from the receiver
- -Plug the equipment into an outlet on a circuit different from the receiver
- -Consult your dealer or an experienced radio/television technician for addi tional suggestions.

You are cautioned that any change of modifications to the equipment not expressly approved by the party responsible for compliance could void your authority to operate such equipment.

# **WARRANTY**

Mobi Technologies, Inc. warrants this product to be free from defects in material and workmanship for a period of ninety (90) days from the date of purchase. Should this product prove to be defective at any time during the warranty period, Mobi Technologies, Inc. will, at its option, either replace or repair it without charge. After the warranty period, a service charge will be applied for replacement of parts or labor for repair. To obtain warranty service, please return the product to Mobi along with a dated sales receipt from the place of purchase. Purchaser is responsible for shipping the product to Mobi Technologies, Inc. at the address indicated below and for all associated freight and insurance costs. This warranty does not cover damage caused by accident, misuse, abuse, improper maintenance, unauthorized modification, or connection to an improper power supply. A charge will be made for repair of such damage. This warranty excludes all incidental or consequential damages and any liability other than what is stated above.

Mobi Technologies, Inc. 5913 Blackwelder St Culver City CA 90232

Toll Free Number (877) 662-4462

www.getmobi.com

Mobi® and MobiCam® are registered trademarks of Mobi Technologies, Inc. Skype®, Windows Messenger®, Google Talk®, and Yahoo Messenger® are registered trademarks of their respective owners and are not affiliated with or owned by Mobi Technologies, Inc.

© 2011 Mobi Technologies, Inc. All Rights Reserved

Please register your product at: www.getmobi.com/registerproduct.php

# **NOTES**

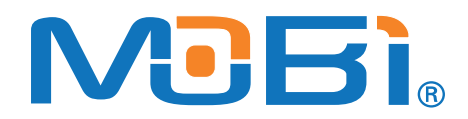

Mobi Technologies, Inc.

5913 Blackwelder St Culver City CA 90232

Toll Free Number (877) 662-4462

www.getmobi.com

Mobi® and MobiCam® are registered trademarks of Mobi Technologies, Inc.

© 2011 Mobi Technologies, Inc. All Rights Reserved